# **WAI-ARIA**

Neue Möglichkeiten für barrierefreie Web-Applikationen

## **WAI-ARIA?**

### WAI … Web Accessibility Initiative des W3CARIA … Accessible Rich Internet ApplicationsBarrierefreie Webanwendungen

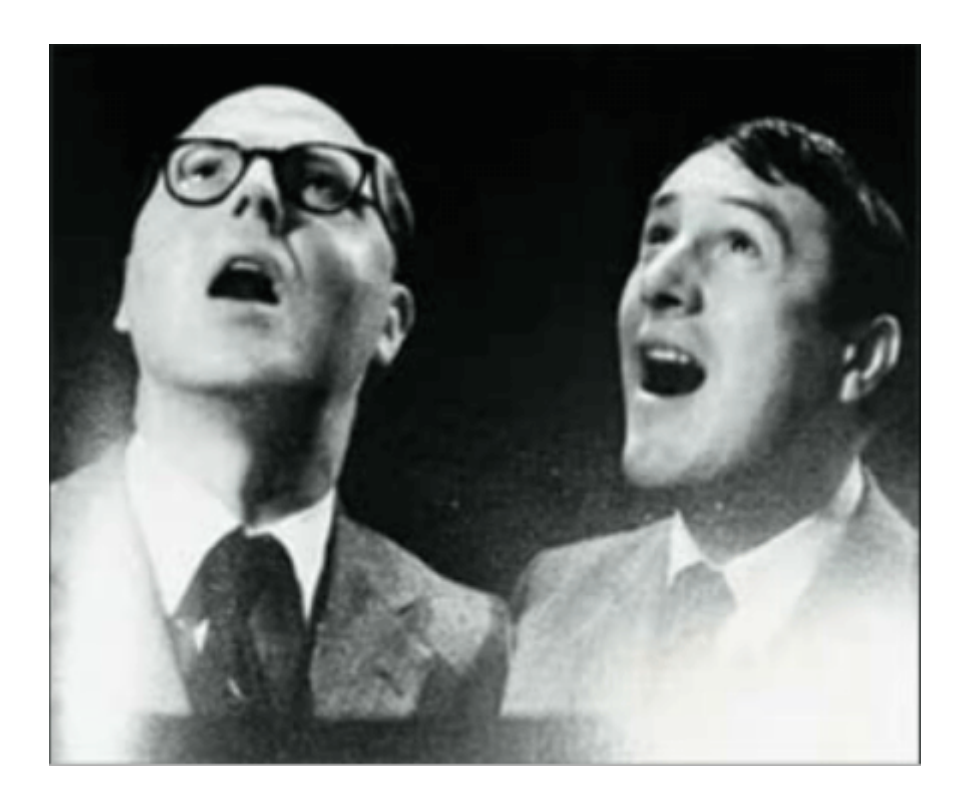

## **WHY ARIA?**

### Weil HTML nicht gut genug ist!

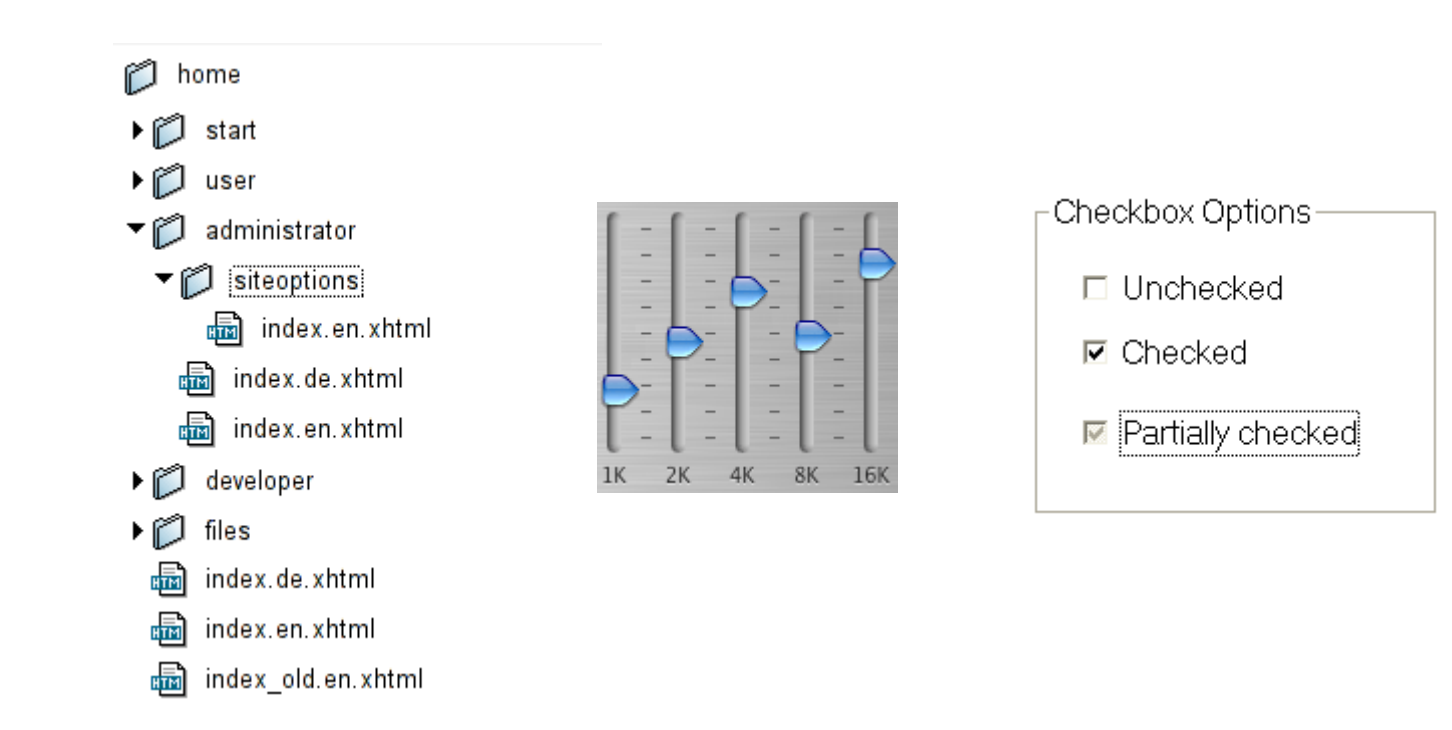

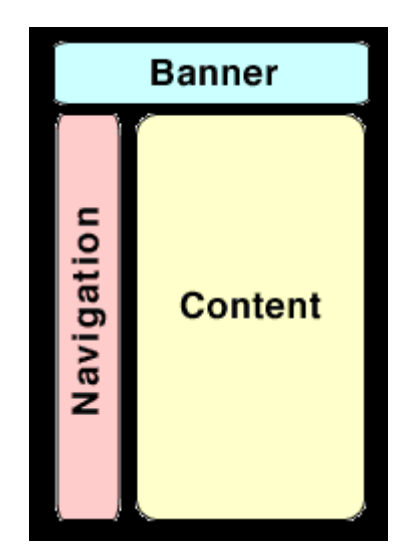

## **WHY ARIA?**

### Damit wir wissen, wenn schon wieder was passiert ist!

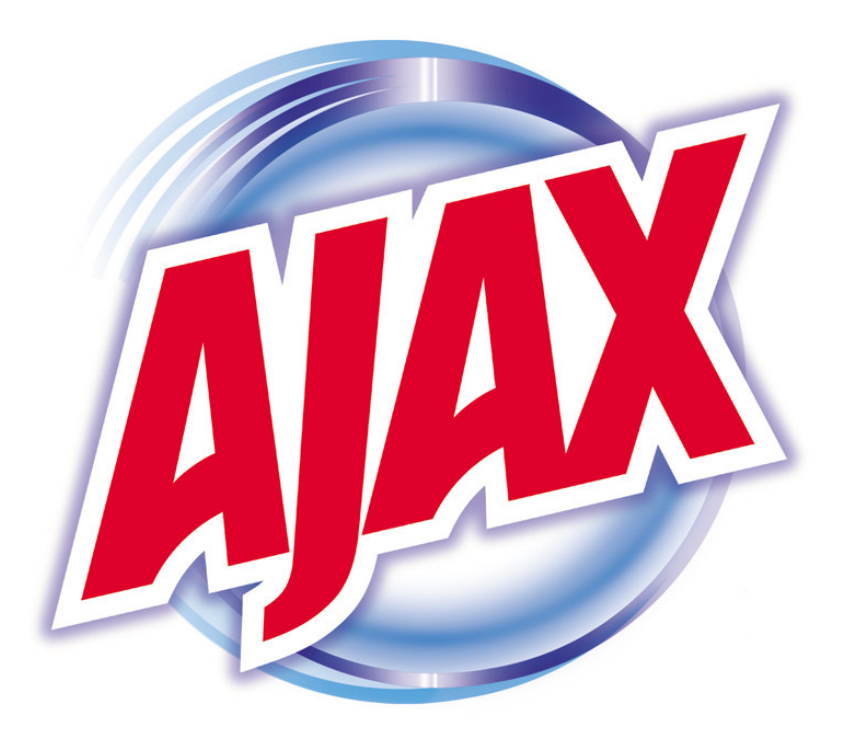

## **WHY ARIA?**

### Damit wir überall hin können!

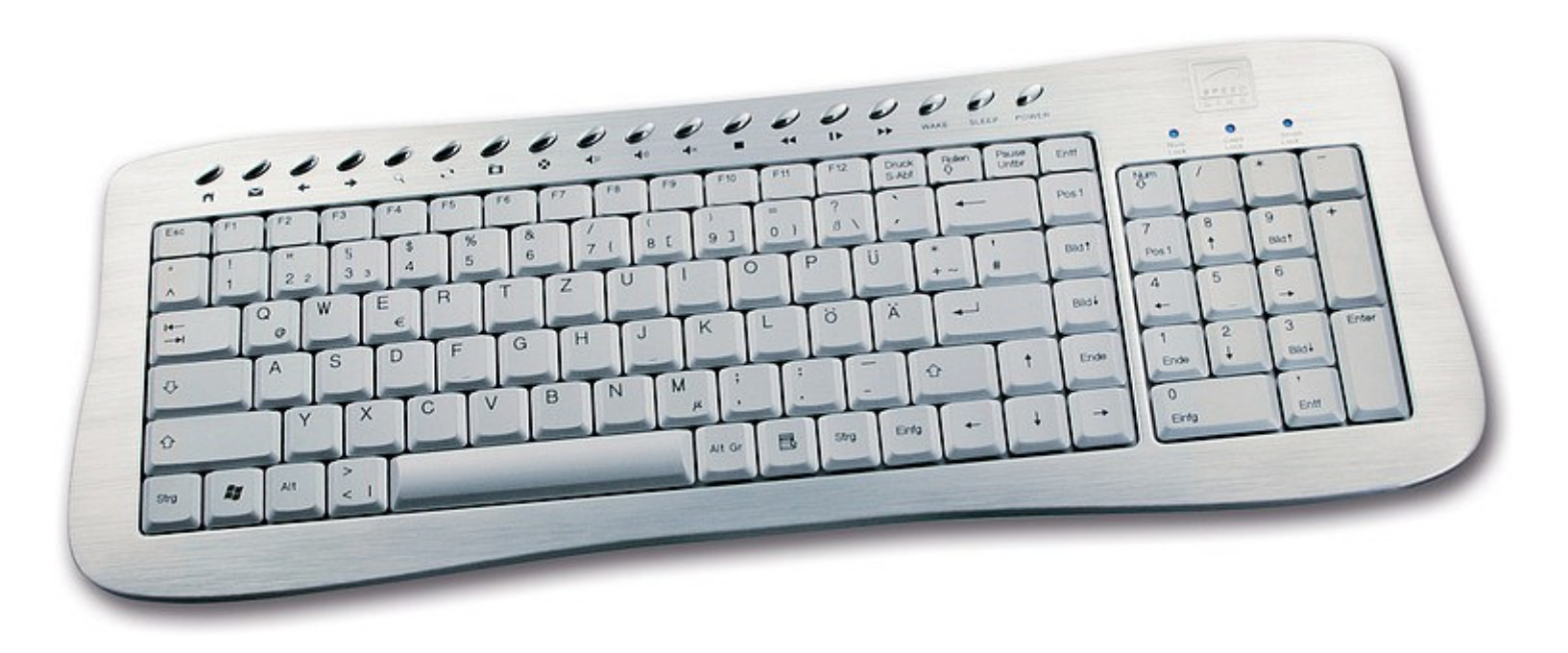

## **Schon wieder was Neues?**

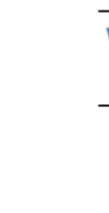

**N3C Recommendation** 

W<sub>3C</sub><sup>\*</sup>

Web Content Accessibility Guidelines (WCAG) 2.0

W3C Recommendation 11 December 2008

### sind (technologieunabhängige) Guidelines

Draft **N3C Working** 

W<sub>3</sub>C\*

Accessible Rich Internet Applications (WAI-ARIA) 1.0

W3C Working Draft 24 February 2009

### WAI-ARIA sind Techniken, eine Erweiterung (zB. für HTML)

## **Wie funktioniert's?**

Durch Hinzufügen von Attributen zu HTML u.a.

Das klingt bestrickend einfach.

Mädcheninformatik würden unsere coolen Programmierer sagen.

Ganz trivial ist es nicht:spez. Tastaturbedienung,Fokuskontrolle...

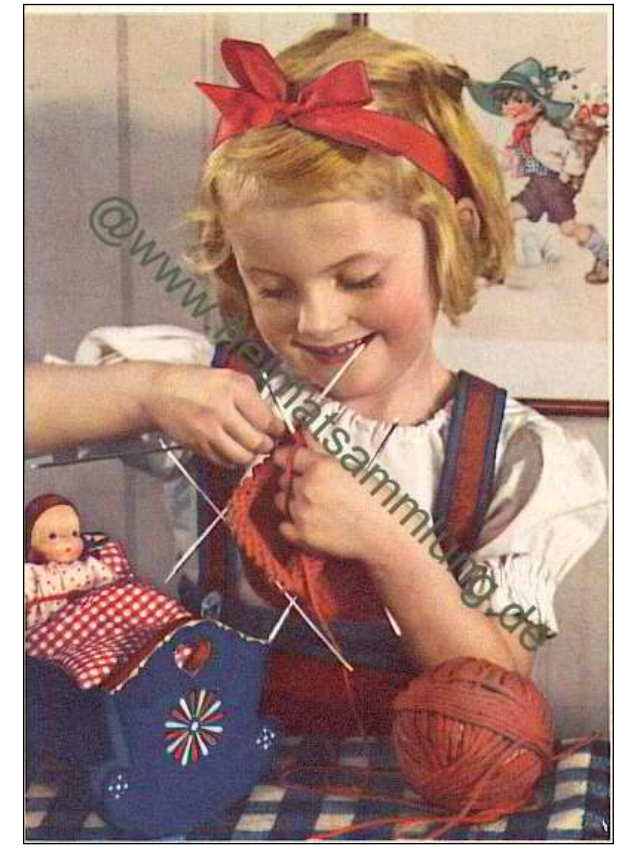

**ABEI** 

## **Simpler Einstiegz.B. Landmark Roles**

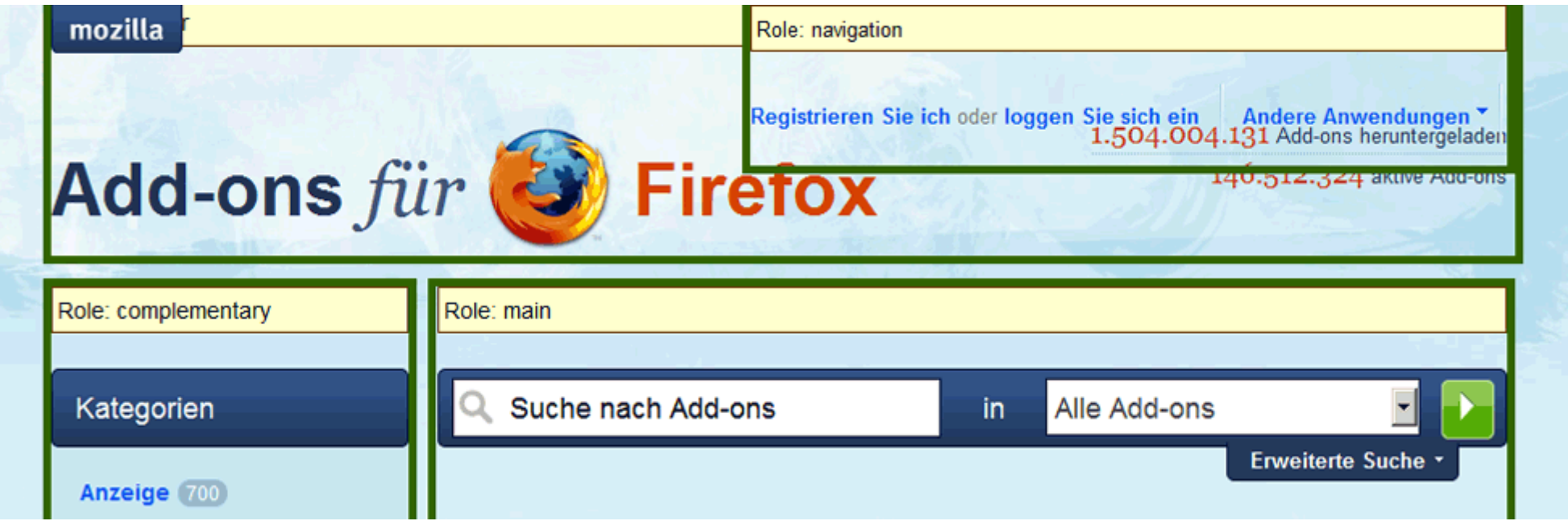

- • Versteckte Struktur-Überschriften und Skiplinks werden obsolet
- Einfache Einbindung
- Automatische Lokalisierung

## **Attribut in HTML Element**

<body id="mozilla-com" class="html-ltr firefox user-anon home">

```
<ul id="nav-access" role="navigation">
    <li><a href="#content">Zum Inhalt springen</a></li>
    <li><a href="#search-form">Zum Suchfeld springen</a></li>
    <li><a href="#categories">Zum "Kategorien"-Menü springen<
    <li><a href="#other-apps">Zum "Andere Anwendungen"-Menü s
\langle \nu \rangle
```

```
\langlediv class="section">
        <div id="header" role="banner">
                        <p id="title"><a href="/de/firefox/" titl
<em>für</em> <imq alt="Firefox" src="/imq/amo2009/app-icons/firef
            <p id="brand"><a href="http://www.mozilla.com/de/" ti
```
### **Attribut per JavaScriptclass wird hier durch role ersetzt**

#### Wien á la Card

210 Ermäßigungen mit der Wien-Karte um nur 18.50 Euro.

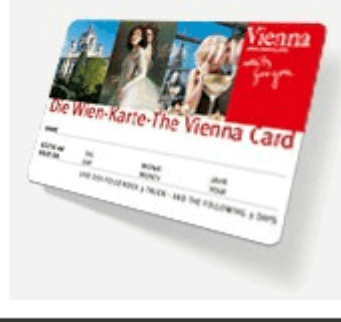

### <div class="aria role search> <form method="get" action="/de/suche">  $\langle h2 \rangle$  abel for="searchterm">Suche</label></h2>  $\langle$ div id="search">

### Role: search Suche  $\mathsf{O}_{\!\!\mathsf{C}}$

## **WAI-ARIA inside**

entweder

 $\bullet$ direkt ins HTML

oder

 $\bullet$ über JavaScript einfügen

HTML mit WAI-ARIA Attributen validiert nicht.

## **Welche Attribute gibts?**

 $\bullet$ Rollen (roles)

 $\bullet$ Zustände (states)

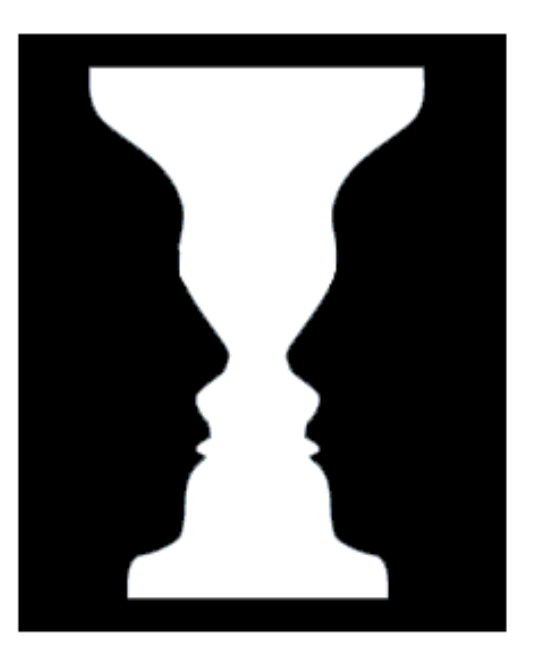

 $\bullet$ Eigenschaften (properties)

## **z.B. Rollen**

- 0 role="slider"
- 0 role="button"
- $\bullet$ role="tabpanel"
- $\bullet$ role="navigation"
- $\bullet$ role="tree"
- $\bullet$ role="alert"
- $\bullet$ ...

### **69**mögliche Rollen – viele Möglichkeiten

## **z.B. Zustände und Eigenschaften**

- 0 aria-valuemin="0" aria-valuemax="100"
- 0 aria-valuenow="42"
- $\bullet$ aria-labelledby="id1" aria-describedby="id2"
- $\bullet$ aria-required="true" ...

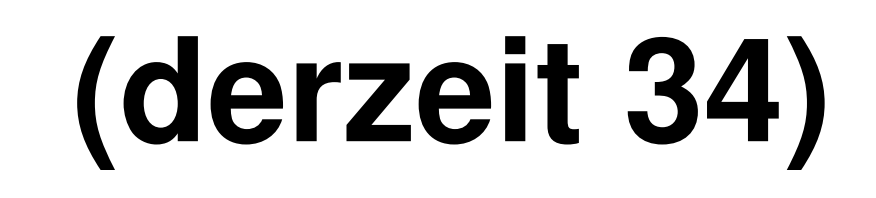

### **HTML-Semantik möglichst verwenden, nicht zerstören**

z.B. ein DIV mit Bild als Checkbox zu verwenden ist cool aus Designsicht!

<div role="checkbox><img...>

Aus Webstandardssicht ist das etwas fragwürdig!

### $\left| \cdot \right|$  access see be

#### **WAI-ARIA BASED ACCESSIBILITY LIBRARY**

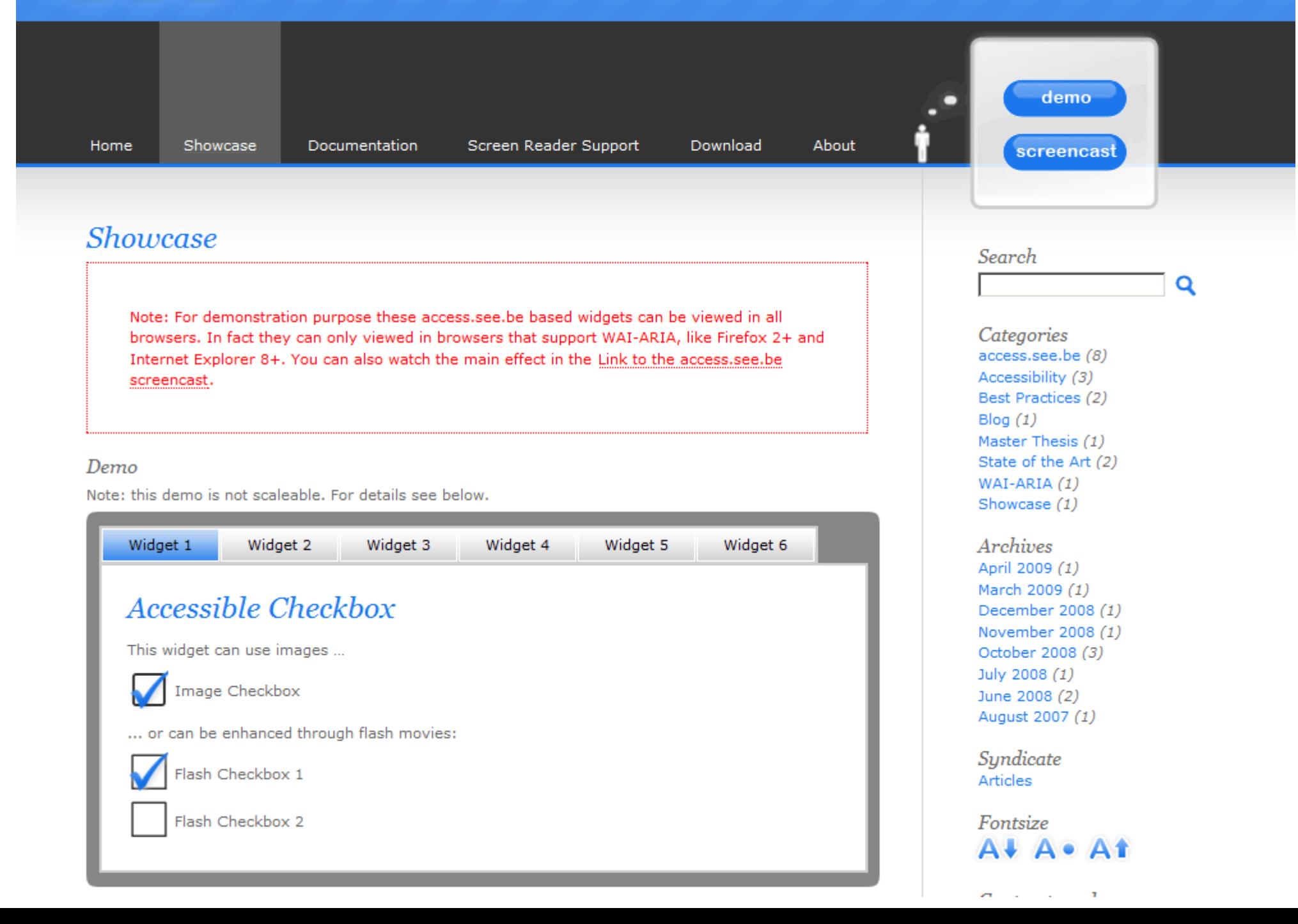

Belg

## **Bichselesk**

- •• Dem Bett sagte er Bild.
- •• Dem Tisch sagte er Teppich.
- •• Dem Stuhl sagte er Wecker.
- •Der Zeitung sagte er Bett ...

"... Ich bin müde, ich will ins Bild", sagte er, und morgens blieb er oft lange im Bild liegen und überlegte, wie er nun dem Stuhl sagen wolle, und er nannte den Stuhl "Wecker"...

### **Am Ende hat ihn keiner mehr verstanden.**

[Peter Bichsel, Ein Tisch ist ein Tisch]

### **WAI-ARIA für TastaturnutzerInnen**

### **Flexibler Einsatz von TABINDEX**

- $\bullet$ • kein TABINDEX
- $\bullet$ TABINDEX="0"
- $\bullet$ TABINDEX="123"
- $\bullet$ TABINDEX="-1"

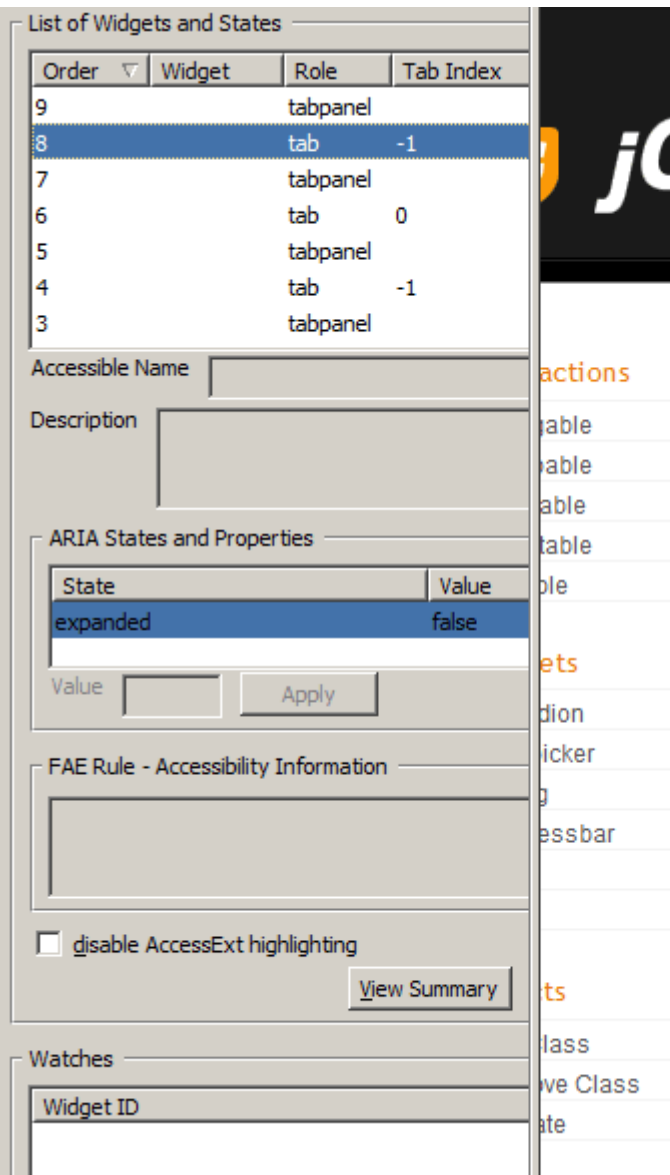

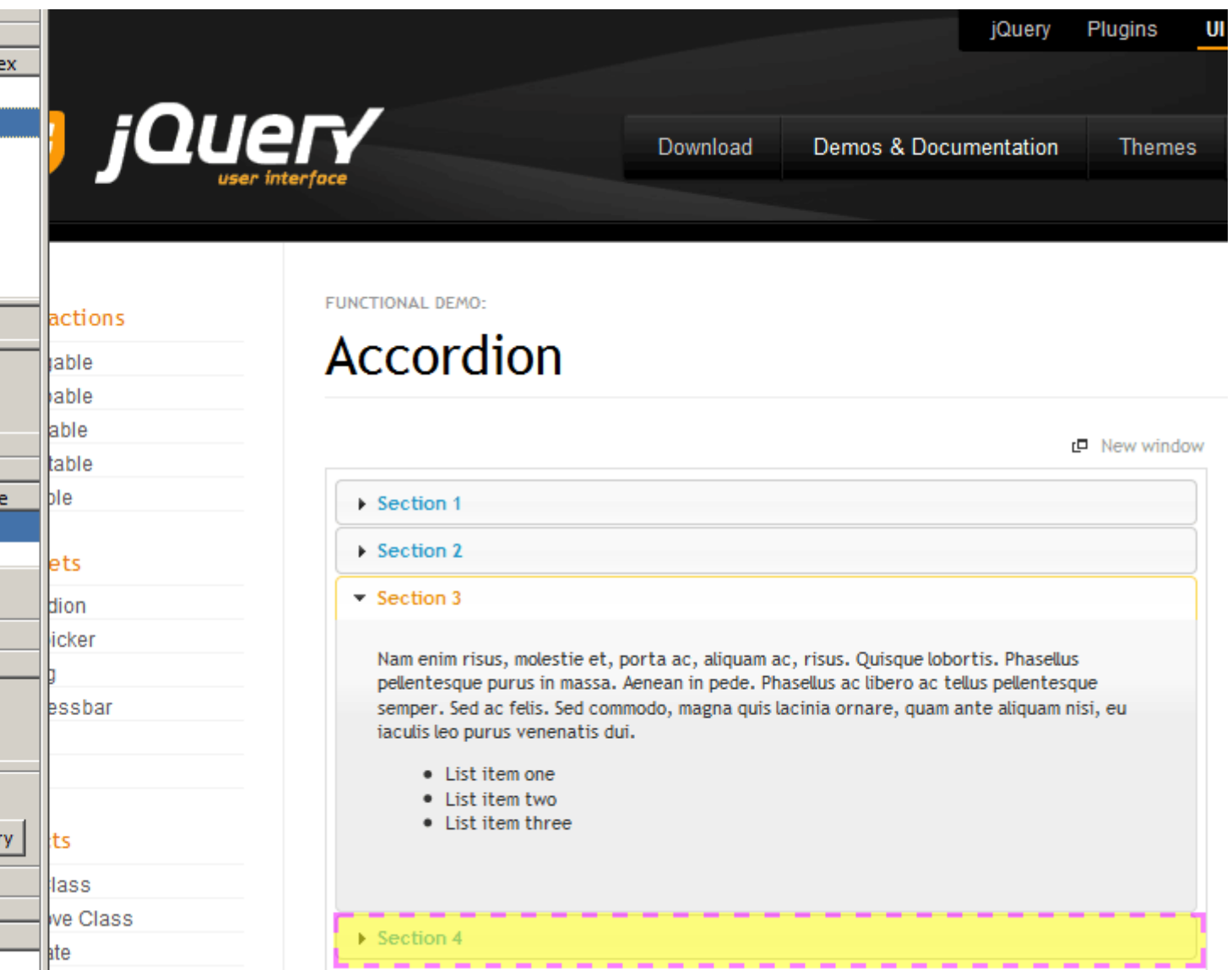

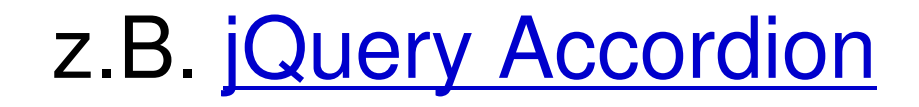

## **WAI-ARIA Integration**

## **Wer ist zuständig?**

Idealerweise nicht alle Web-EntwicklerInnen.

- •JavaScript Libraries und Frameworks
- •Content Mangement Systeme
- $\bullet$ Web 2.0 Applikationen

## **z.B.**

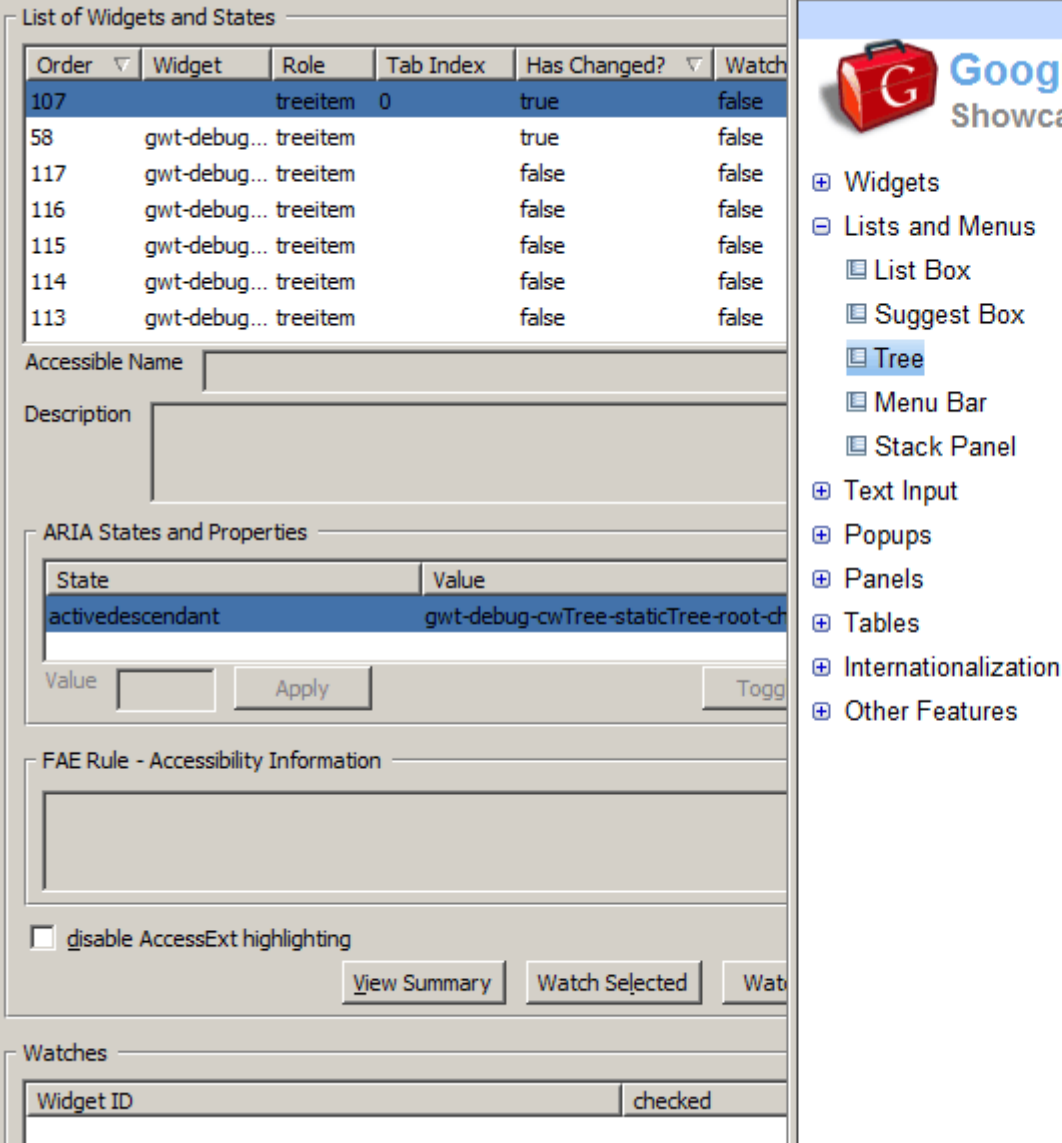

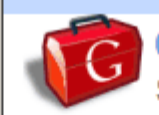

**EList Box** 

**国 Tree I** Menu Bar

**■ Suggest Box** 

**El Stack Panel** 

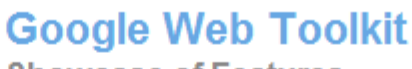

**Showcase of Features** 

**Example CSS Style Source Code Tree** Dynamic Tree Widget supports lazy loading of data via F **Static Tree:** □ Beethoven **□ Concertos** No. 1 - C No. 2 - B-Flat Major No. 3 - C Minor No. 4 - G Major No. 5 - E-Flat Major **E** Quartets **El Sonatas** ⊕ Symphonies **E** Brahms **El Mozart** 

z.B. Google Toolkit Tree Widget

### **YAHOO!** DEVELOPER NETWORK

#### YUI Library Examples: TabView Control: Using the TabView ARIA Plugin

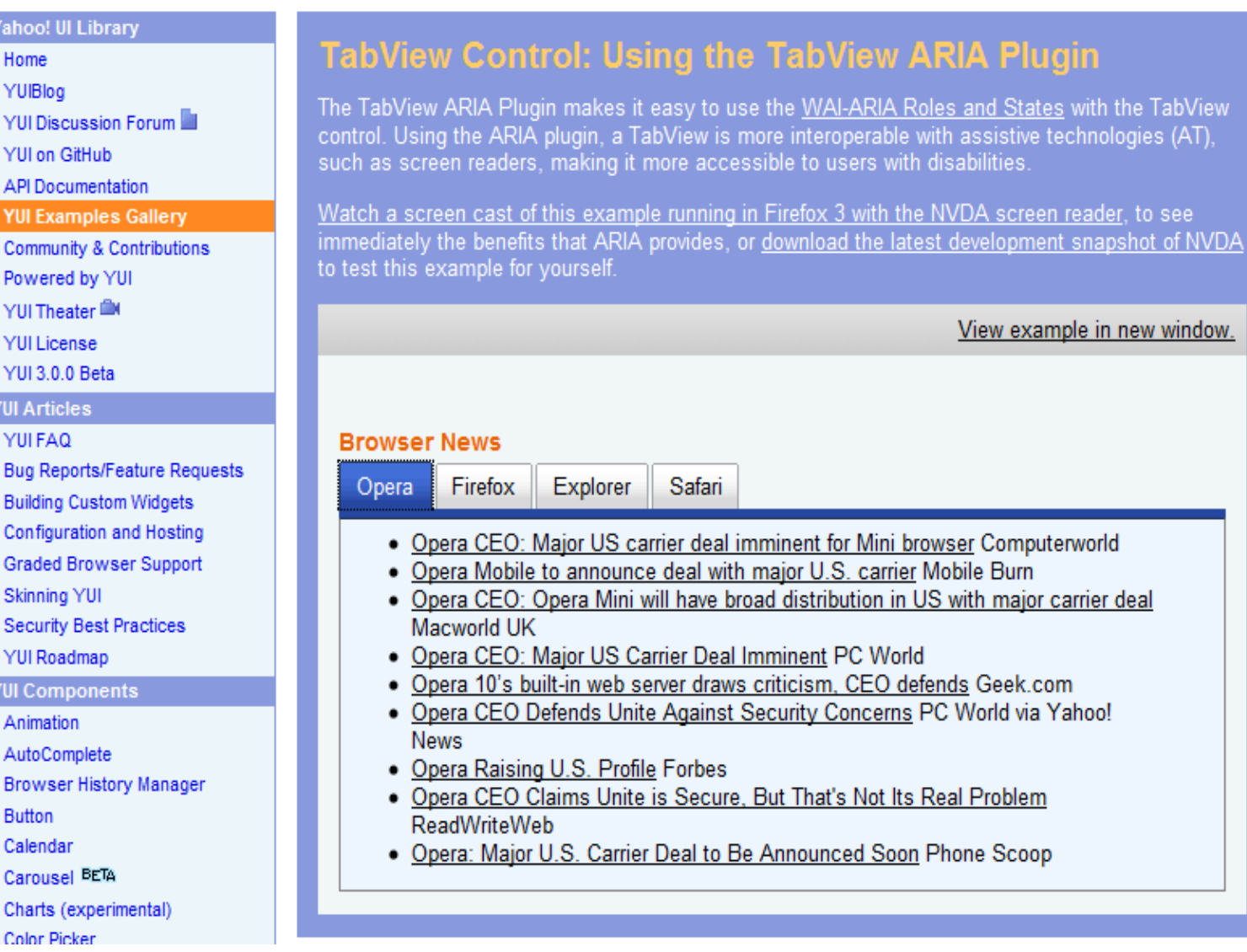

### z.B. YUI TabView Control Screenreaderbeispiel, Demobeispiel

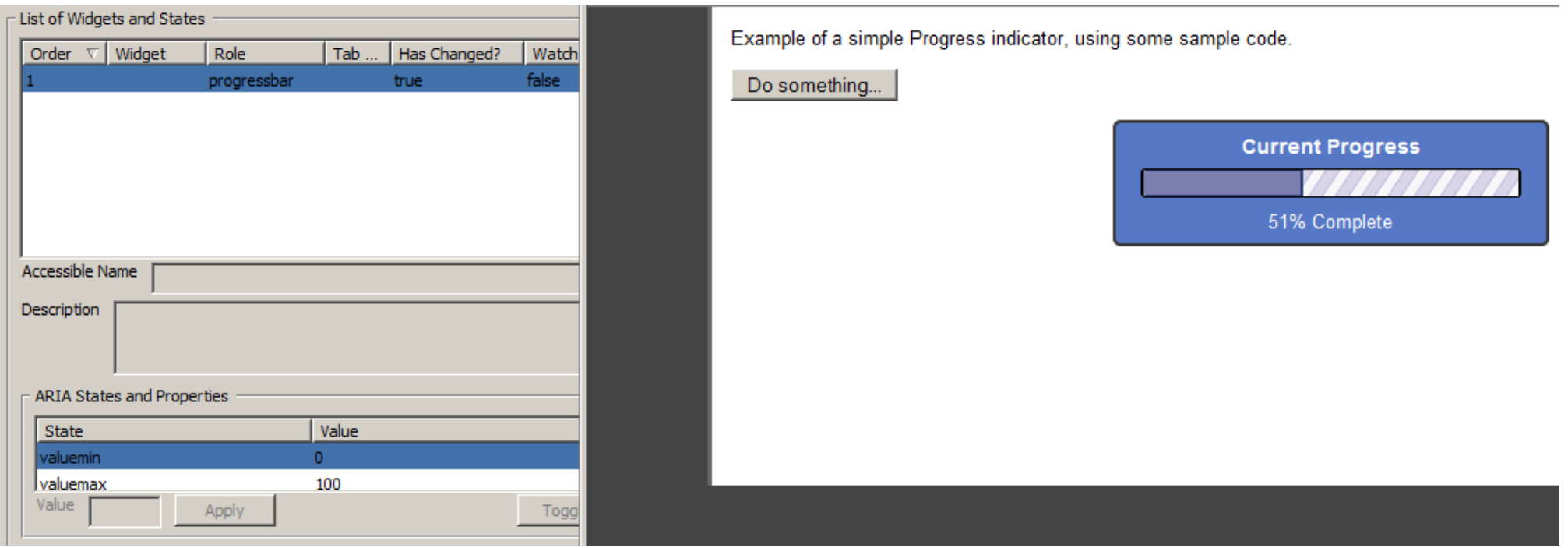

### z.B. Progressbar (von <u>Fluid Infusion</u>) Momentaner Status: aria-valuenow="51"

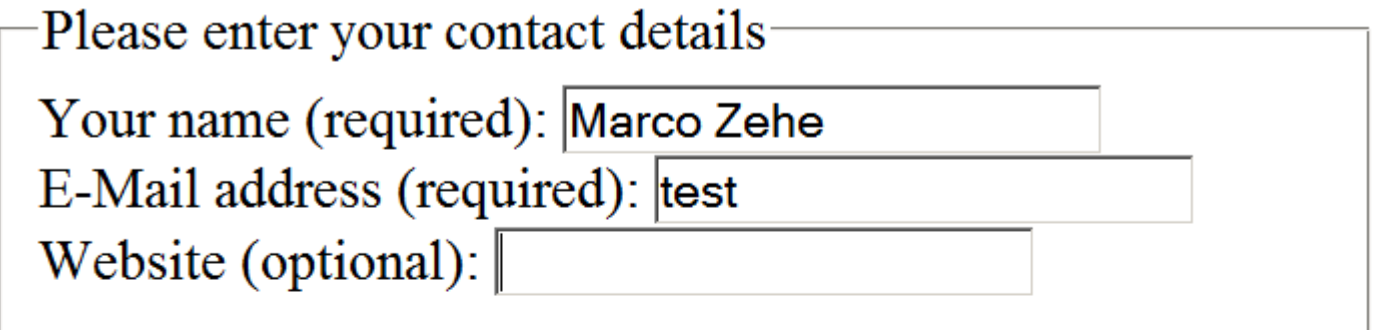

Please enter your message (required):

Send message Reset form

Invalid e-mail address

### z.B. Formular mit aria-required und aria-invalidwww.marco-zehe.de

```
if (invalid) {
      elem.setAttribute("aria-invalid", "true");
      addAlert (aMsq) ;
    \} else \{elem.setAttribute("aria-invalid", "false");
      removeOldAlert();
  ι
\langle/script\rangle\langle/head>
<body><form method="post" action="post.php">
<fieldset><legend>Please enter your contact details</legend>
<label for="name">Your name (required):</label>
<input name="name" id="name" aria-required="true"
onblur="checkValidity('name', ' ', 'Invalid name entered!'); "/>
\langle br / \rangle<label for="email">E-Mail address (required):</label>
<input name="email" id="email" aria-required="true"
onblur="checkValidity('email', '@', 'Invalid e-mail
address');"\frac{\times br}{\times}
```
## **z.B. Live Regions**

Hinweis für Screenreader NutzerInnen, dass neue Inhalte in die Seite geladen wurden.

- 0 aria-live="off | polite | assertive"
- 0 aria-atomic="true | false"

### z.B. Scoreboard

## **Bsp. Google Reader**

Suchen

### Google reader

#### Abonnement hinzufügen

Startseite

Alle Artikel (1000+)

Markierte Artikel

<sup>□</sup> Meine Beiträge

**CE** Empfohlene Artikel <sup>5</sup> Anmerkungen

Trends Jul

**Browsen** 

Ihre Empfehlungen sind für Ihre Google-Freunde sichtbar, Weitere Informationen

Mit Empfehlen beginnen

#### **Abonnements**

#### Accessibility (36)

**N** Access Matters

Access-for-all-Blog

Accessify: latest news

Accessites.org

**B** Beast-Blog.com

#### **N**BIZEPS-INFO (15)

Abonnements verwalten »

### **Startseite**

日間

田国

 $\triangleq$ 

#### Die Neuigkeiten im Überblick

**Alle Artikel** 

#### **WebAIM Blog (1)**

Working in Web Accessibility This fall marks WebAIM's 10th anniversary. During that time, the WebAIM team has evolved and changed a lot. The work WebAIM does is truly a team effort from a diverse group of men and women with whom it has been an honor to work and become friends

Mehr von Accessibility (36) »

#### sprungmarker » News, Barrierefreiheit, Standardkonformes Webdesign | von Sylvia Egger  $(21)$

[Serie] Mit Barrierefreiheit arbeiten (1): Überschriften Um

die sprungmarker-Wiederaufnahme gut anlaufen zu lassen. beginne ich nun mit einer Vertiefung des Themas Barrierefreiheit optimieren mit der Web Developer Toolbar. Wir beschränken uns hierbei aber nicht auf die Web Developer Toolbar, sondern ...

Links for 2009-07-05 [del.icio.us] - IKT-Forum für Menschen mit Behinderungen Interessante Zusammenstellung der Tracks zur Barrierefreiheit - leider zu weit weg. :) - The New Registration and Login Grammars Zu neuen Entwicklungen abseits der gängigen Grammatik, wie ...

#### Top-Empfehlungen Alle

anzeigen »

#### **Accessibility in the News**

NCDAE's compilation of up-to-date accessibility and technology

#### **Posts from the Econsultancy** bloa

#### **AlastairC**

Kything web interactions

#### **☆ Kürzlich markiert**

iQuery Visualize Plugin: Accessible Charts & Graphs from Table Elements using HTML 5 Canvas von Filament Group, Inc: Lab Neuanfang von bueltge.de [by:ltge.de]

In letzter Zeit als ungelesen behalten HTML 5 to the H1 debate rescue? von iheni :: making the web worldwide

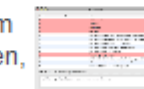

## **Wann geht's los?**

# **Heute!**

## **Wirklich schon heute?**

Browser – **moderne zum Teil**

 $\bullet$ Firefox, Opera, Safari, Internet Explorer

Screenreader – **die aktuellen zum Teil**

 $\bullet$ JAWS, WindowEyes, NVDA, Orca, Zoomtext

Aktuelle Unterstützung:

- $\bullet$ • Tests von Marco Zehe
- $\bullet$ • Testcases von codetalks.org

## **Wirklich schon heute?**

Javascript Libraries - **zum Teil**

 $\bullet$ DoJo, GWT, YUI, jQuery

### Anwendungen – **viele Laborbeispiele, einige Kundenprojekte**

 $\bullet$ Google Reader, Wordpress etc.

### **Der Weltfrieden durch WAI-ARIA?**

## **Schlussfolgerungen**

- •WAI-ARIA ist relativ einfach zu nutzen.
- •WAI-ARIA schadet nicht.
- •WAI-ARIA hat seine Grenzen.

### **Aber es bleibt viel Arbeit!**

- •• Komplexe Konzepte vereinfachen.
- •Fertige Widgets noch rar und nicht ausgereift.
- •Tastaturbedienbarkeit ist komplex.

### **Mindestens so gut wie BLITZO**

# **DANKE**

stenitzer@wienfluss.netputzhuber@wienfluss.net